**MU-163** 003-007203

## M.C.A. (Sem.-II) Examination May-2014

CCA-2003 : Building Client Server Application Using VB

#### Faculty Code: 003 Subject Code: 007203

#### $Time: 2\frac{1}{2}$  Hours] [Total Marks: 70

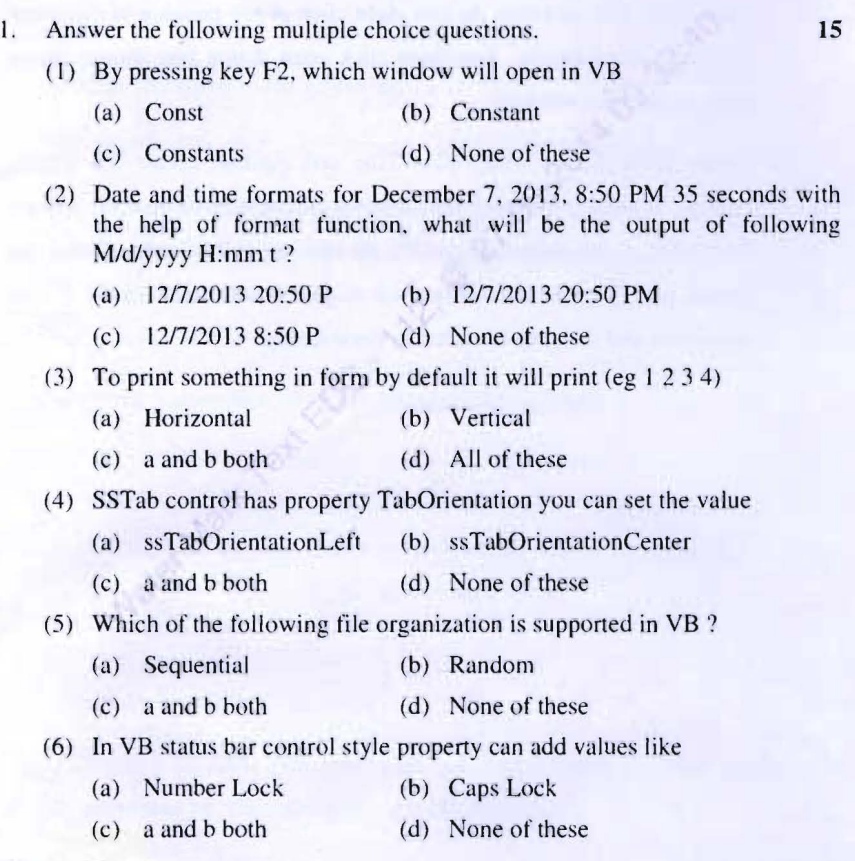

#### 003-007203 P.T.O.

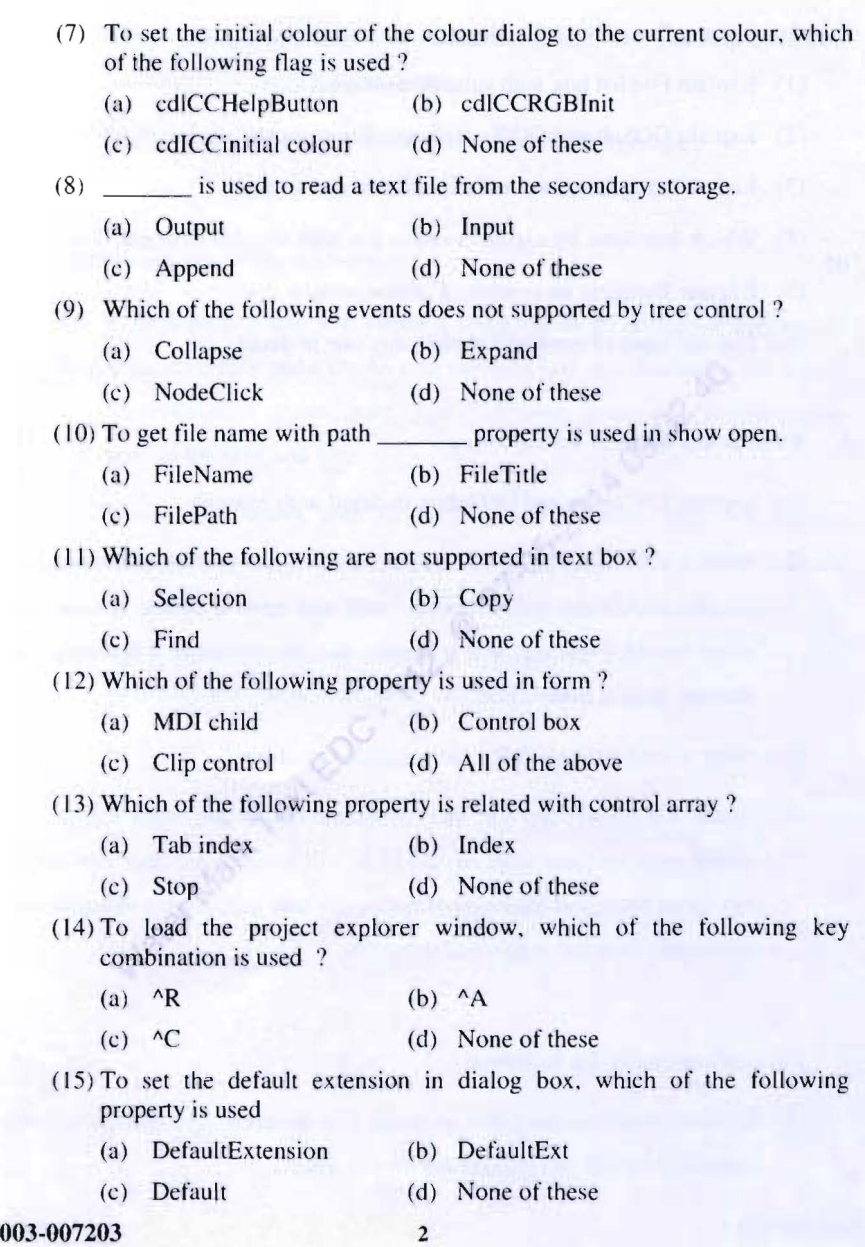

- 2. Attempt any **five** of the following: **15** 
	- $(1)$  Explain File list box with suitable example.
	- (2) Explain GOSub and GO To with suitable example.
	- (3) List of String functions and explain two one in detail.
	- $(4)$  Which functions are used to write in file with suitable example ?
	- $(5)$  Explain Dynamic array with suitable example.
	- (6) List out types of error and explain anyone in detail.
- 3. Attempt any **three** of the following: **15 15** 
	- (1) Explain DbCombo and Dblistbox in detail with example.
	- (2) Write a VB project using combo box. textbox and two command buttons i.e. add and delete. Add command will add item in combo it must not allow to add duplicate item it combo and delete button will delete the selected item in combo box.
	- (3) Write a short note on SSTab with suitable example.
	- (4) Create VB Project one text box. command button and menu **ITEM** will visible only 011 form load. menu **ITEM** will be invisible once user enter sub menu name and click command button user will display menu **ITEM**  and display text box caption as submenu.
- 4. Attempt any **two** of the following: **15** 
	- $(1)$  Explain common dialog box in detail. List different common dialog box supported by VB and explain any two in detail.

**003-007203** 3 P.T.O.

- (2) Create a project that will add the button image with the help of toolbar and image list control at run time.
- (3) Explain MDI form and Child Form with suitable example.
- 5. Attempt **anyone** of the following:

Water Mark

(I) Write a project that will create a short cut menu with four options i.e. open. save. font and exit. As user right click at any position in the screen the menu must appear. And open click open dialog box should appear same as for save and font

**10** 

(2) Create table Books with fields Title and Author, create VB project connect to table Books and Add. remove command two text box and one Flex Grid. at run time tlex grid fill the data from Books. User once add record using text box should retlect in grid and selected record in grid can delete and that should reflect in Books table.

**BF-35** 003-007203 1

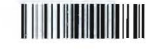

#### MCA (Sem.-II) Examination May-2013 Paper: CCA-2003 : Building Client Server Application Using VB

### Faculty Code: 003 Subject Code: 007203

 $Time: 2\frac{1}{2}$  Hours  $170$  ITotal Marks: 70

1. Answer the following multiple choice questions:  $(1)$  The extension of standard code module in VB is (a)  $vbw$  (b)  $vbp$ (c) .bas (d) None of these (2) Which of the following is the default property of command button? (a) Value (b) Caption (c) Text (d) None of these (3) Which of the following is used to concatenate two strings? (a) & (b) + (c)  $(1)$  and  $(2)$  both  $(2)$  None of these (4) Which of the following is used to perform the line continuation in  $vb$ code ? (a) Hyphen  $(-)$  (b) Underscore ()  $(c)$  Comma  $(d)$  None of these 15

#### 003-007203 1 P.T.O.

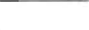

- (5) Which of the following is not a valid data type in vb ?
	- (a) Currency (b) Date
	- (c) Double (d) None of these
- (6) Which of the following is true in VB ?
	- (a) Extension of form is .frm
	- (b) One form can be used in another project
	- (c) Forms will be saved separately in vb project
	- (d) All of the above
- (7) Which of the following is a static control?
	- (a) Command button (b) Text box
	- (c) Label (d) All of the above
- (8) Which of the following will declare the date constant?
	- (a)  $\#01/05/2013\#$  (b)  $\text{``01/05/2013''}$
	- (c) \$01/05/2013\$ (d) All of the above
- (9) Mid $\text{\$('Oh! God", 2, 10)} =$ . (a) h' God (b) ! god
	- (c) Error (d) None of these
- ( 10) symbol is used to make the comment.
- (a)  $/$  (b)  $/$ (c) (d) All of the above  $(11) 19\sqrt{4} =$ (a) Error (b) 4 (c)  $4.75$  (d) None of these
- 003-007203 2

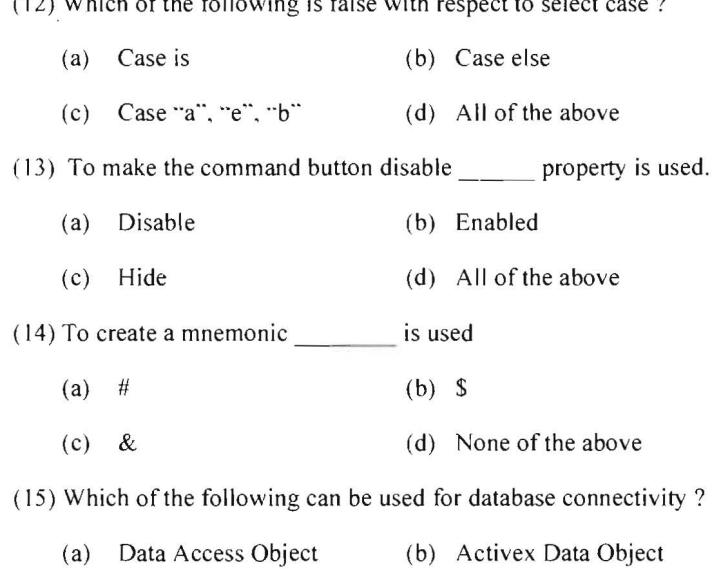

 $(12)$  Which of the following is false with respect to select case  $2$ 

(c) Remote Data Object (d) All of the above

#### 2. Attempt any five of the following: **IS**

- (1) List and explain different data types available in vb.
- (2) Differentiate: MDI VS SDI
- (3) List and explain the different extensions available in VB.
- (4) List different types of error of VB. How VB handles these errors explain in brief.
- (5) What is dynamic array? Explain it with suitable example.
- (6) What is an event? List the different events connected with command button. Explain any one of them.

003-007203  $3$  P.T.O.

3. Attempt any three of the following : 15

 $\sqrt{2}$ 

- (1) Create a project which will take the input no and name from the user by designing a vb screen. clicking on add button will store the inputted data in a text file called "mca2.txt" file. And wait for the another entry. Clicking on "Exit" button, the project will be term inated.
- $(2)$  Explain file list box with suitable example.
- (3) Write detail steps to create a Data bound grid, which connects to a emp(no, name) table of employee.
- (4) Explain MessageBox with suitable example.
- 4. Attempt any two of the following: 15
	- (1) Create a VB project that will generate a stop watch.
	- (2) List the different dialog boxes supported by vb. Explain any one of them with suitable example.
	- (3) Create a VB project, that consists of three control i.e. drive, dir and file list box. Selecting and drive from the drive box will display all the available directory in dir box and selecting any directory form dir will display the available files in the file list.
- 5. Attempt any one of the following: 10
	- (I) Create a vb project that will performs the insertion, deletion and navigation from one record to another record in a stud(no. name, sex) table of student.mdb file. Design the screen as per your choice.
	- (2) Create a vb project that consists of three text boxes i.e. original text box, find text box and replace text box . User will enter some lines of text in original text box. One word in find and one word in replace text box . Clicking on find button it will highlight the find text in the original text box (if exists). Clicking on replace button will replace the highlighted text of the original text box with replace text box.

·1/22/2011 12:21:11 11:22:11 11:33:11 21:34:25:11 22:11 22:11 22:11 23:11 23:11 23:11 23:11 12:12 23:11 23:12 1

# **MW-840-003-007203** Seat No.\_\_\_ **M. C. A. (Sem. II) (CBCS) Examination May/June - 2012 CCA 2003 - Building Client Server Applications Using VB**

**Faculty Code : 003 Subject Code : 007203** 

Time: 3 Hours] **Time: 3 Hours The Solution 1 I Total Marks** : **70** 

- 1 Answer the following multiple choice questions. **15** 
	- (1) Which of the following events Visual Basic activates each time a part of the form is newly exposed?
		- (A) Form Gotfocus (B) Form Activate
		- (C) Form Resize (D) Form Paint
	- (2) What will happen when you write code for moving or resizing the form inside the paint procedure?
		- (A) Form will be moved or resized as per the code
		- (B) Form will not be moved or resized
		- (C) Code goes for an infinite execution
		- (D) Compile time error
	- (3) Which of the following is used for putting a comment in VB ?
		- (A) Single quotation mark (B) Rem statement
		- (C) Both of the above (D) None of the above
	- (4) What does the defint  $A-Z$ ; statement?
		- (A) Declares the variable A-Z default as integer
		- (B) Changes a variables to be integer variables
		- (C) Redefines the variable A-Z as integer
		- (D) All variables are of variant type
	- (5) If today is the  $31<sup>st</sup>$  May 2012 then what will be displayed by using following statement? Me. Print format (Now, "Medium Date")
		- (A) 31/05/2012 (B) 31-May-2012
		- (C) Thursday, May 31, 2012(D) 31/05/2012 10:10:10 AM

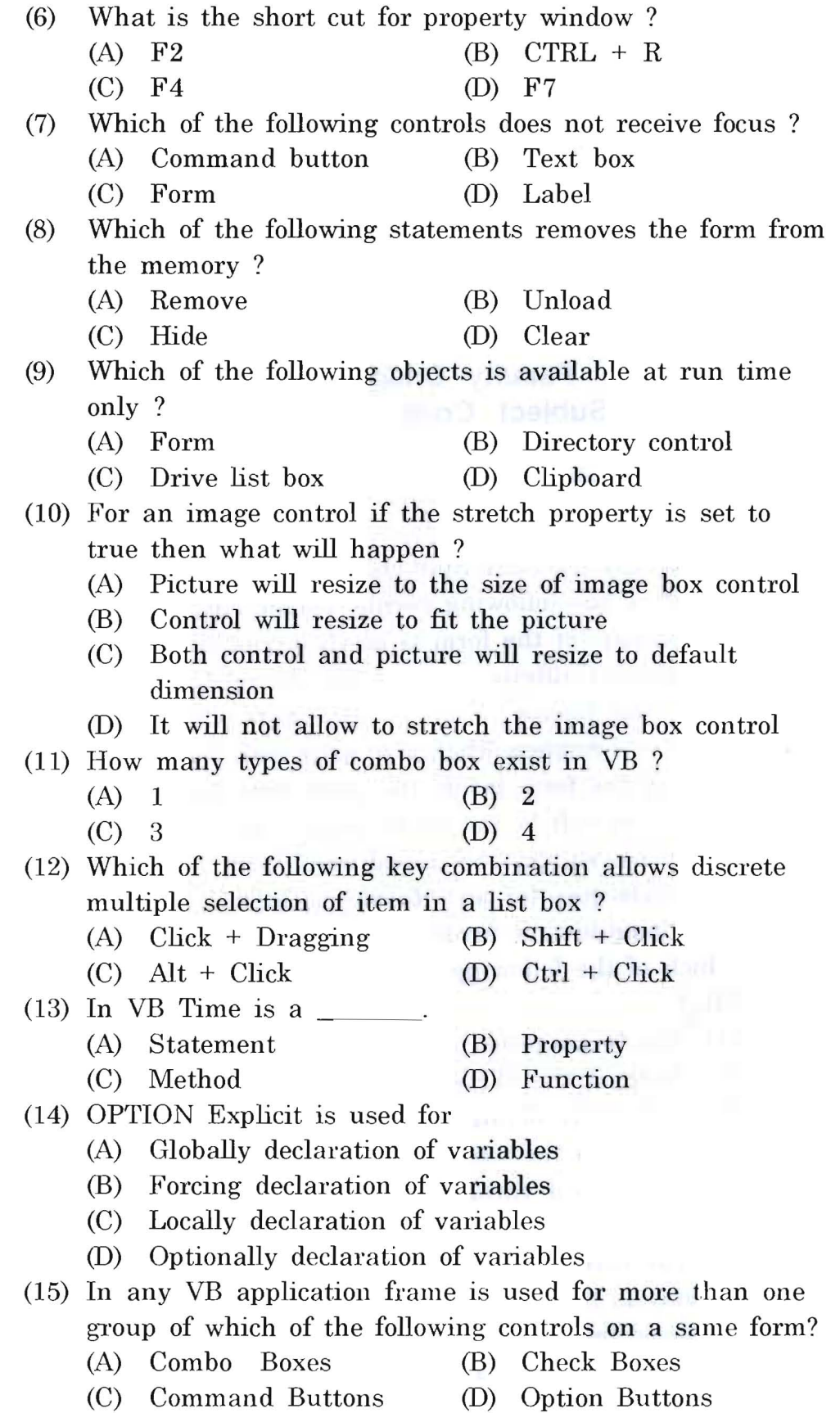

. .,

 $\pm$ 

 $\bar{\mathbf{z}}$ 

- 2 Attempt any five of the following. 15
	- (1) Differentiate DOS vs Windows event handling.
	- (2) What is twips ? Explain screen scales with scalemode.
	- (3) List all the data types available in VB and explain variant in detail. Give types of declaration of variables.
	- (4) Explain command button with caption, name, enables, cancel and default properties.
	- (5) Explain message box.
	- (6) Explain the scope of variables in VB.
- 3 Attempt any three of the following. 15
	- $(1)$  Design and develop a visual basic project that will read a text file given in a textbox and display the content in another textbox. Modify the content in textbox and save back to original text file after clicking on command button.
	- (2) Design and develop slide show application. Your application must allow changing the slide duration.
	- (3) Design and develop a calendar project that will receive month and year and generate the calendar.
	- (4) Design and develop VB application to draw a sine curve. Use scrollbar to change the wavelength of the sine curve.
- 4 Attempt any two of the following. 15
	- (1) How arrays can be used in VB ? Explain it in detail with redim. Explain control array with suitable example.
	- (2) What is common dialog box ? Explain it in detail.
	- (3) Explain following terms in brief.
		- $(1)$  Tree view
		- $(2)$  OLE
		- (3) Hierarchical flex grid
		- $(4)$  MDI
		- $(5)$  Err
- 5 Attempt anyone of the following. **10** 
	- (1) Explain DAO and ADO. Which is better control with reason ? Explain use of ADO with any database of your choice and explain report generation using data report?
	- (2) How files are managed through VB ? Explain file handling with sequential and random access. Explain working with binary files.

# 11111111111111111111111111111111 UIIJ 111111111111111111111111111111111111111111111111111111111111111111111111111111111111 \_ 00 3 \_ 00 l \_ 2. 0 3 / RN-46 1,,/ 10 0 003-007-203/RN-464 M.C.A. (Sem. II) (CBCS) Examination  $May/June - 2011$ MCA-2003 : Building Client Server App. Using VB

Faculty Code : 003 Subject Code : 007-203

# $Time: 3$  Hours] [Total Marks :  $70$

- Q : 1 Answer the following multiple choice questions :  $[15]$ [1] OLE stands for a) Object Linking & Enclosing. b) Object Locking & Enclosing.
	- c) Object Locking & Embcdding.
	- d) Object Linking & Embedding.
	- [2] which of the following is not a syntax for error handling is
		- a) on Error goto <lable>
		- b) if eroor goto  $\leq$ label $>$
		- c) on error goto 0
		-
	- d) on error resume next<br>
	[3] which of the following is not a section of vb data report
		- a) Report Header
		- b) Page Header
		- c) Detail
		- d) Group Header
	- (4] which of the following is not a patt of VB IDE
		-
		- a) Project explorer window b) Object browser window c) Form layout window
		-
		- d) Form preview window
	- [5] Which shape can't be drawn using Shape control of VB
		- a) Rectangle
		- b) Oval
		- c) Rounded rectangle
		- d) Triangle
	- [6] Which of the following can be used as container control.
		- a) Picture box
		- b) Label
		- c) Text Box
		- d) Image
	- $[7]$  Which of the following is not a type of file supported in VB 6.0
		- a)  $\lim$
		- b) .bas
		- c) .vbp
		- d) .vbq

 $(0.3-0.07-2.03/RN-464]$  1 [Contd...

[8J Which of the following is a common dialog control supported in VB 6

- a) Font
- b) Color
- c) Open
- d) Save
- e) All above.
- [9] Which among following is not a correct way to declare array.
	- a) Dim cust $Name(10)$  as integer
	- b) Dim count(100 to 500) as integer
	- c) Dim count[10] as integer
	- d) All of above.
- [10] Which of the following symbol is not used as suffix for variable declaration.
	- a) &
	- b) \*
	- c)
	- d) #
- $[11]$  Which of the following is not named constant used for msgbox() function:
	- a) VbOkOnly
	- b) VbYesNoCancel
	- c) VbYesNo
	- d) VbYesCancel
- [12] Which of the following command can be used to add a new record.
	- a) Data\_navigator.Recordset.AddNew
	- b) Data\_navigator.Recordset.Add
	- c) Data\_navigator.Recordset.New
	- d) None of the above.
- [13] Which of the following can be used to connect VB 6.0 with access database records.
	- a) DAO
	- b) ADO
	- c) RDO
	- d) All of the above.
- [14] Which of the following loop is not supported in VB
	- a) For...Next
	- b) Do...while
	- c) with ... End With
	- d) none of the above.
- $[15]$  Which of the following control is not supported in VB 6.0
	- a) Timer
	- b) Shape
	- c) Tool tip
	- d) Image

 $003-007-203/RN-464$  2 [Contd...

#### Q:2 Attempt Any Five of the fOllowing: (IS]

- [1] Write a VB code for Stop watch. "Start" button should start the time & time should be displayed on label. "Stop" button should stop the timer.
- [2] Write a note OLE.
- [3] Differentiate: Picture box vs. Image box.
- [4] List different control structures. Explain do...while loop with example.
- [5} Explain creating static and dynamic array in VB with example.
- [6] Explain any two methods of anyone of the following:
	- (1) Progress Bar. (2) Tree View.

#### Q:3 Attempt Any Three of the following: [IS]

- [1] What is MDI? Explain steps to create MDI Form.
- [2] Explain process of creating data reports. Explain different sections of data reports.
- [3] List types of errors. Explain Err object with example.
- [4] Explain following functions with example. (1) Datediff(2) Val (3) Format (4) Now (5) Rnd

### Q : 4 Explain Any Two of the Following [15]

- [1] Write a VB code to demonstrate Drive, Dir & File List box.
- [2] Write a VB code to demonstrate any two Common Dialog controls taking suitable example.
- [3] Write a VB code that have Menu for the "Draw". "Draw " menu should have sub - menuitems Circle, Rectangle and clear. Circle & Rectangle, Square should draw appropriate object on the form. Clear should clear the form.

### $Q: \mathbf{F}$  Explain Any One of the Following [10]

- [1] Explain record navigation from access database using DAO. Explain Dbcombo & Data bound grid taking suitable example.
- [2] Write a VB program which has textboxes to take student's data such as rno, name, email id, phno & 3 buttons i.e. "New", "Write data to file" and "Read data from file". New button should clear all textboxes for new entry. "Write data to file" should store all inputted data to the text file. User should be allowed to enter multiple data & data should be appended to single text file. "Read data from file" should read the student's data from the same tcxt file and should be displayed in tabular / grid format.